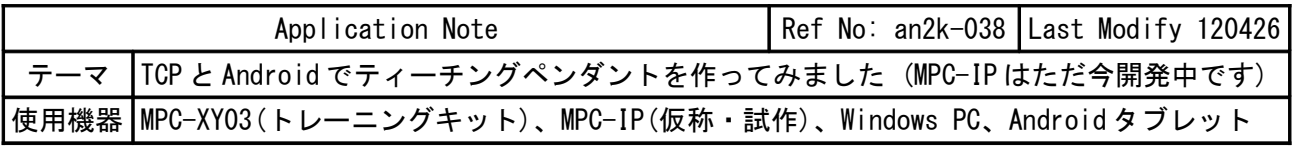

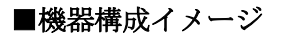

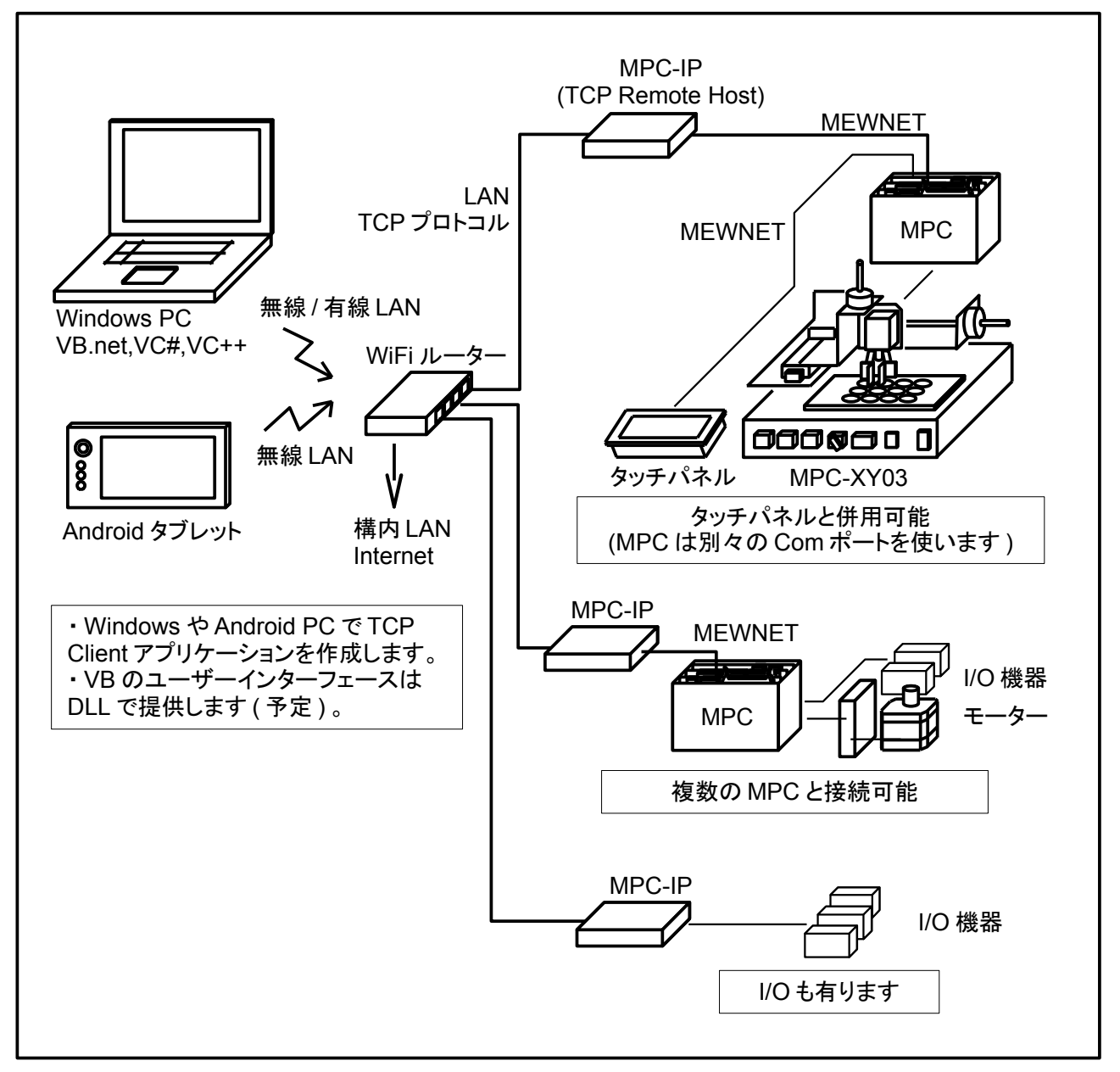

## ■サンプルアプリケーション

 MPC-XY03 トレーニングキットのティーチングを行うアプリケーションを VB2010(Exp)と Android タ ブレットで作成しました。

 Auto/Manual 切り替え、Start/Pause/Reset のメカ動作は XY03 前面パネルのハードボタンで操作します。 タッチパネルと共通の MBK エリアを使用しているので、タッチパネルも同時に動作します。

 MPC-XY03 トレーニングキットについては↓「MPC-2000 Programing Tutorials」をご参照ください。 <http://departonline.jp/mpc2000/ref/headline/appendix/pdf/mpc-2000tutorials.pdf>

## ■**VB2010 Express**

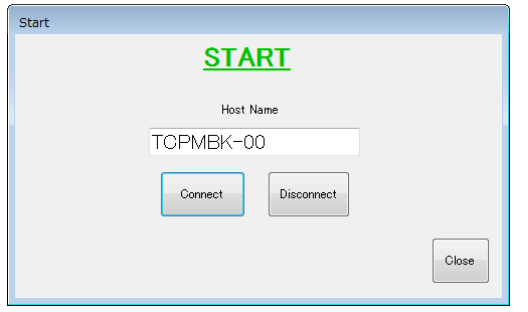

・開始画面 ホスト名または IP アドレス を指定して接続します。

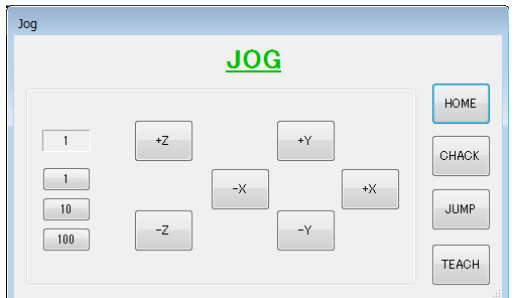

・マニュアル運転時 移動量設定、寸動、指定点へ 移動などの動作を行います。

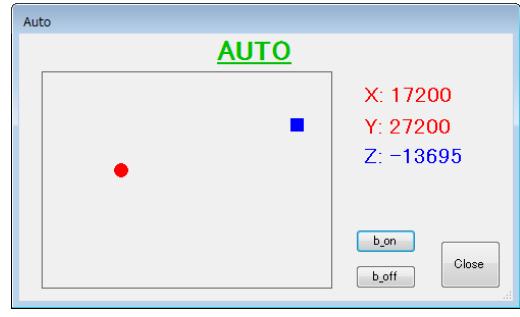

・自動運転時 XYZ の座標を読み込みます。

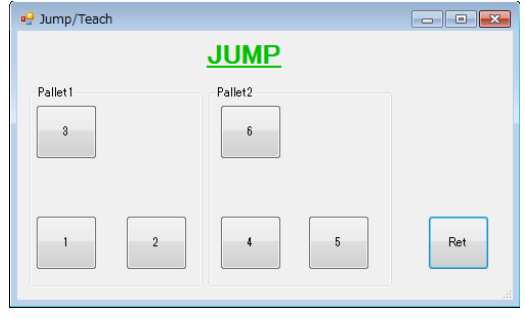

・既存の点へ移動

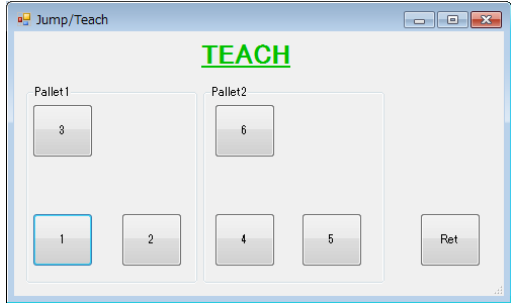

・ティーチング 教示する点のボタンを押します。

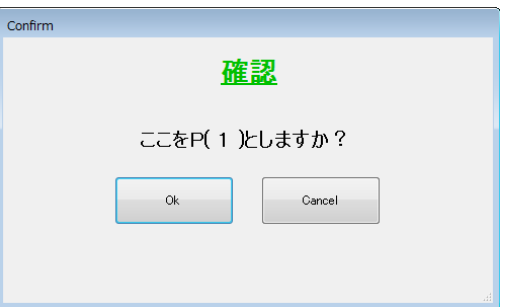

・ティーチングの確認

## ■**Android**

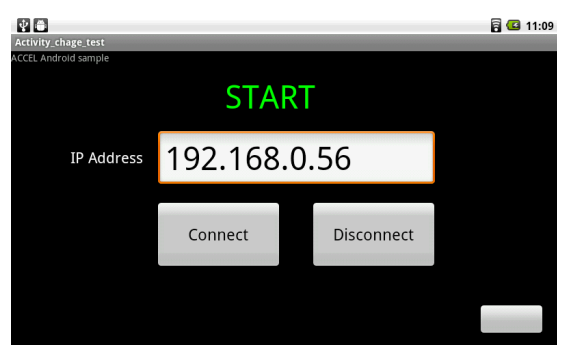

・開始画面

IP アドレスを指定して接続します。

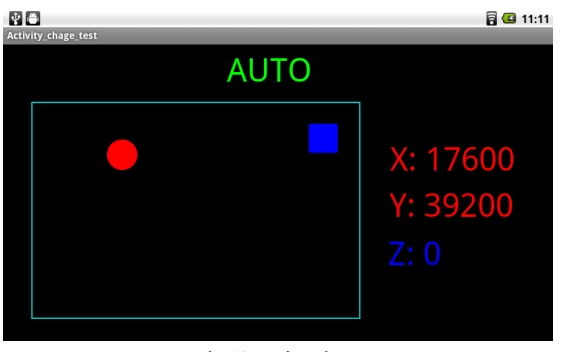

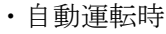

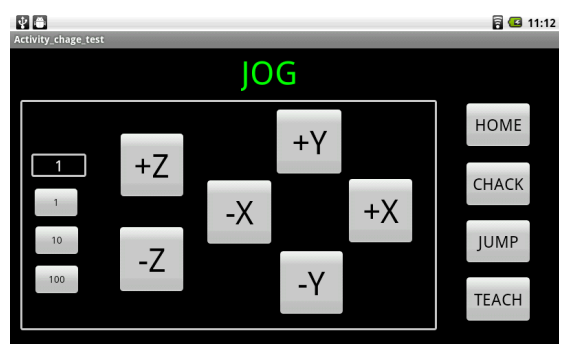

・マニュアル運転時 おおろん キング おおし すいの点へ移動

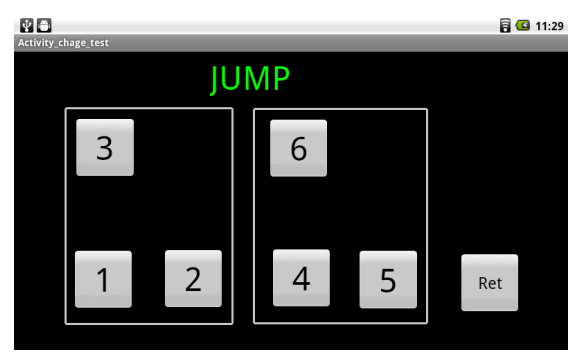

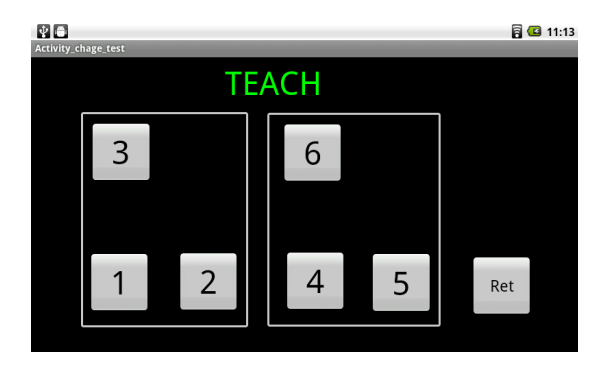

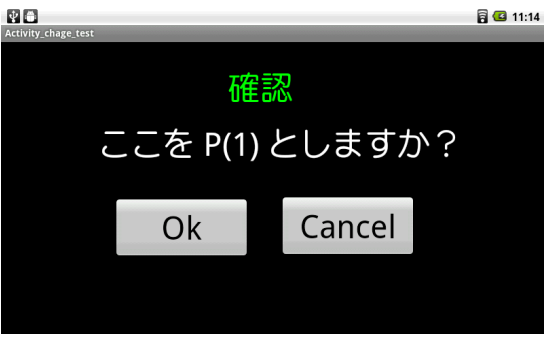

•ティーチング アングの確認

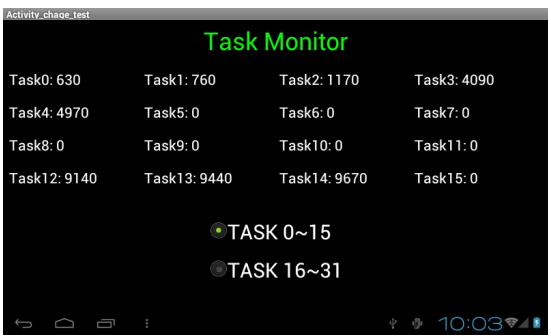

・各タスクの実行中の文番号をモニターする画面です。 一度に 32 タスクぶん読むとトロくなるので TASK0 ~ 15 と TASK16 ~ 31 に分けました ( 表示に gridView を使いました が、それが遅いようにも思えます。 ) MPC のプログラムに依存しないのでデバッグに使えます。

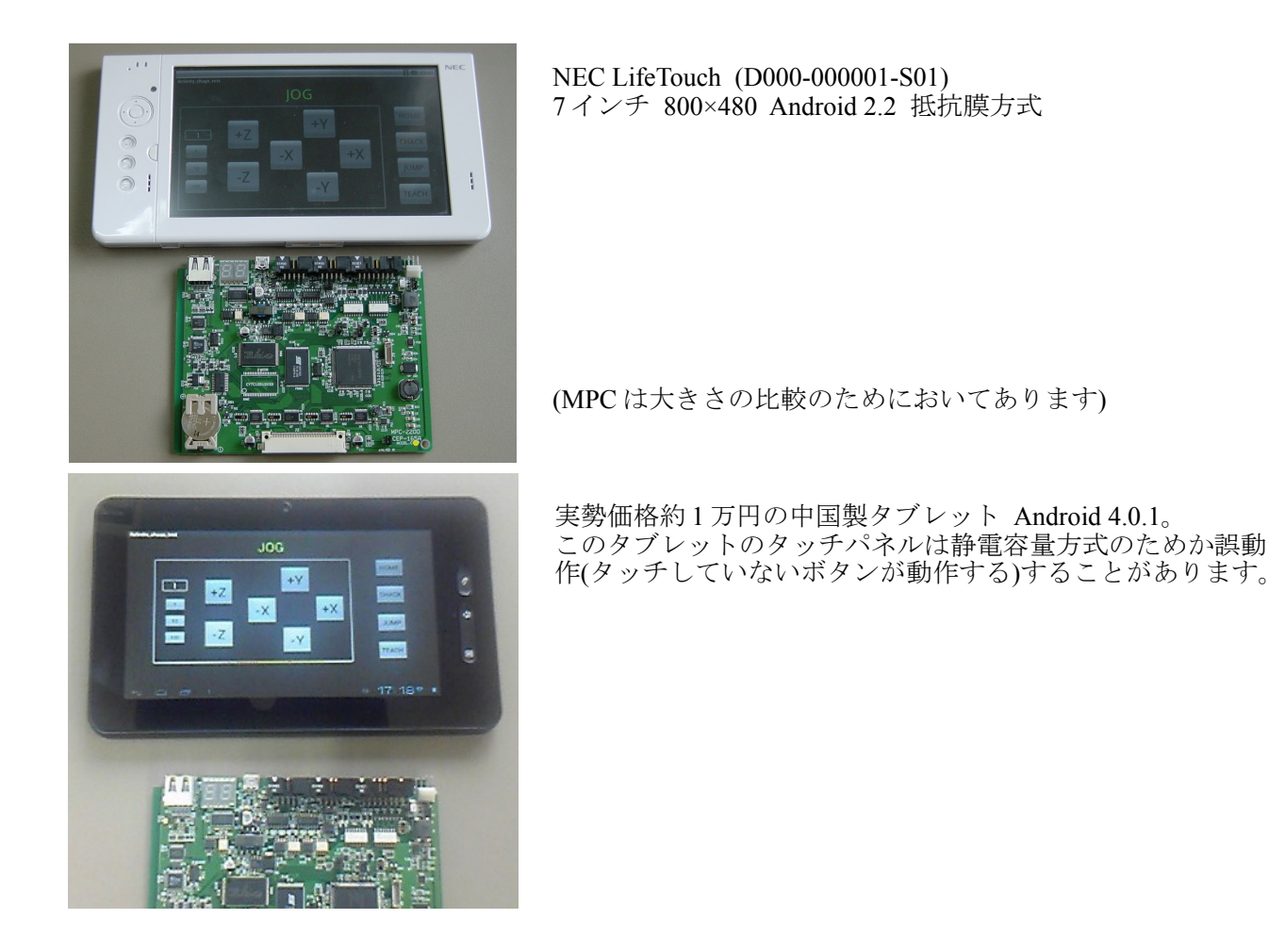

タブレットは無線なので可搬性に優れ、ティーチングペンダントのような用途にはとても便利です。 実用的には非常停止ボタン取り付け等安全性に配慮する必要があります。

アプリケーションは Eclipse IDE for Java Developers、Android SDK、Java Plarform(JDK)7u3 等を用いて Windows7 上で作成しました。

--- End Of Doc ---